# Manual do Calouro do DEL

GECOM Grupo de Eletrônica e de Computação

DEL/Poli/UFRJ

Departamento de Engenharia Eletrônica e de Computação Escola Politécnica – Universidade Federal do Rio de Janeiro

2019.1

# Conteúdo

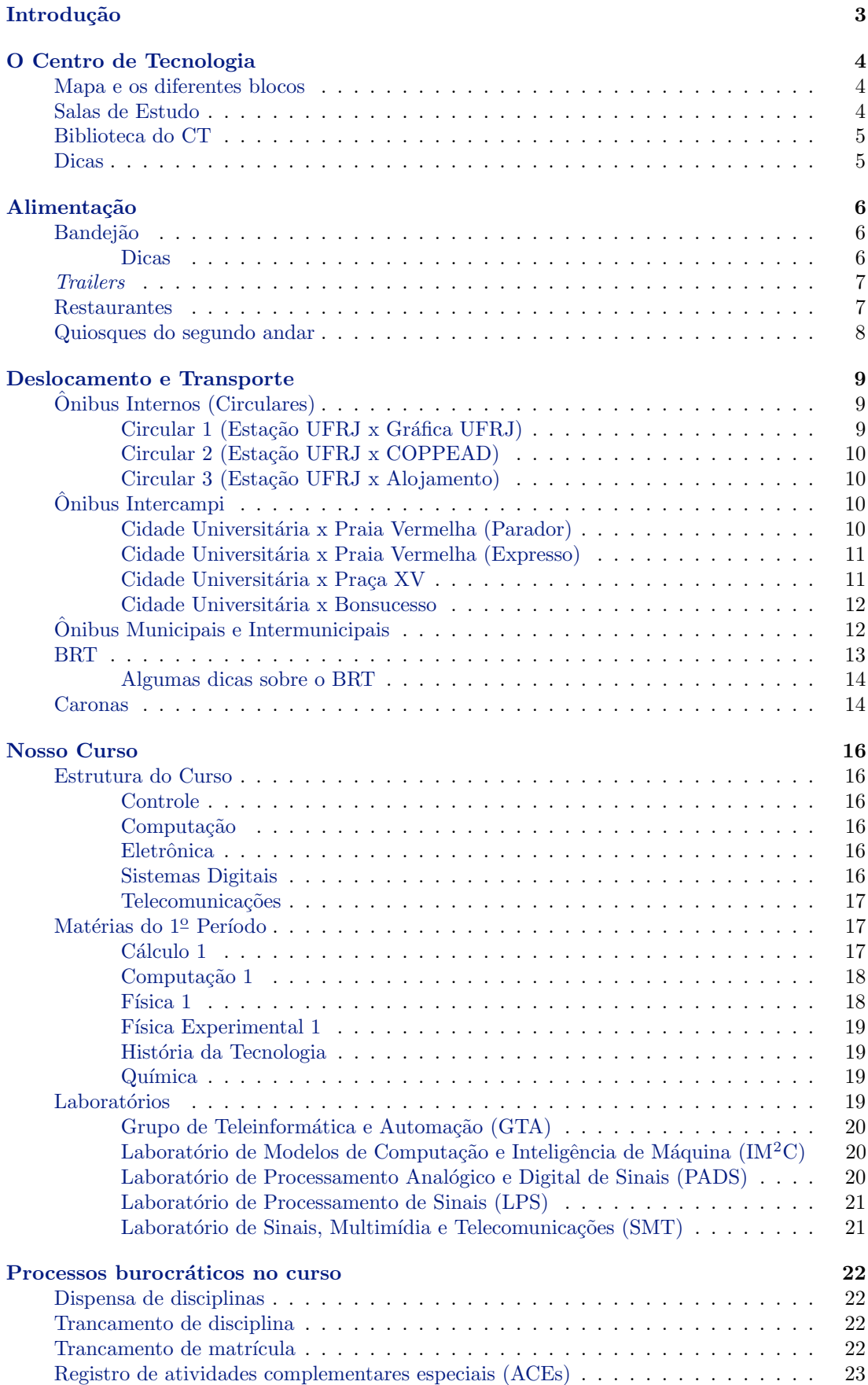

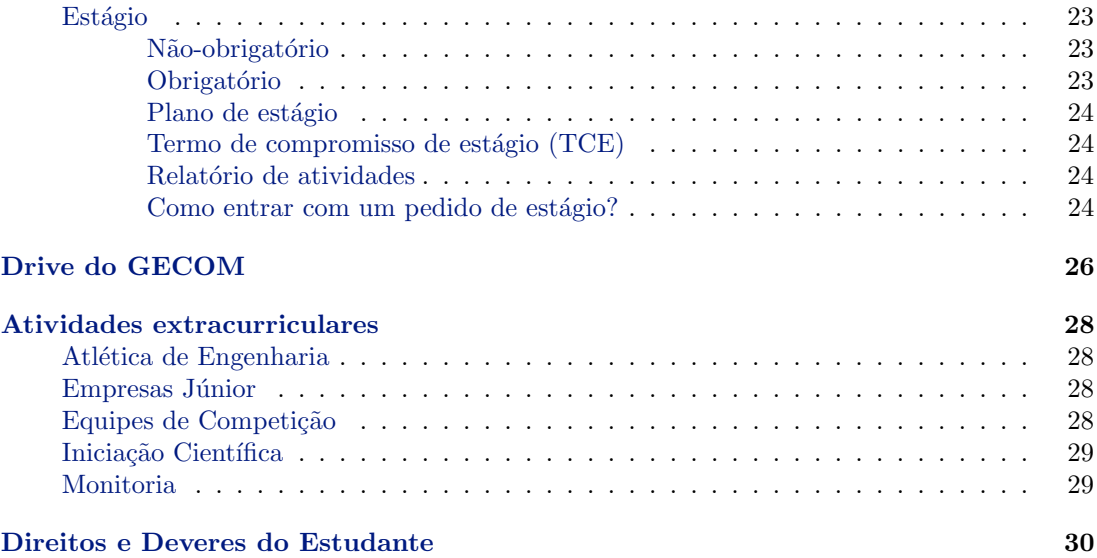

"Software é a parte que você xinga; hardware é a parte que você chuta."

# <span id="page-3-0"></span>Introdução

O GECOM apresenta o Manual do Calouro do DEL. Aqui, tentamos condensar algumas das principais informações necessárias para você não passar apuros no seu primeiro período na UFRJ. Se você está lendo isso, provavelmente não tem ideia de que GTA pode não significar Grand Theft  $Auto$ , não sabe o quão importante é ter um rolo de papel higiênico na mochila e acha que 15 reais  $\acute{e}$  barato para um prato de comida. Claramente, na prática a teoria é outra, mas pelo menos a gente tentou.

Incluindo até mesmo lições de LaTex durante noites vagas para elaborar esse manual, deixamos aqui nossa satisfação em apresentá-los para vocês. Assim, desejamos uma excelente leitura e esperamos que você aproveite.

Aproveitamos esse momento para agradecer aos nossos colaboradores, que fizeram um excelente trabalho de pesquisa e elaboração de um compilado de linhas de ônibus, para ajudá-los nessa nossa jornada rumo ao país Fundão. São eles: Gabriel de Lima, Karen Pacheco, Mario Simão e Gabriel Parracho.

Gostaríamos também de deixar nossos agradecimentos ao nosso coordenador de curso, Carlos Teod´osio, que nos ajudou revisando o material e nos explicando um pouco mais sobre os processos burocráticos do curso.

Por fim, gostaríamos de agradecer pelo *feedback* positivo e ideias de melhorias de diversos alunos que leram a primeira versão desse manual, lançada em 2018.2. São eles: Bernardo Boechat, Felipe Vianna, Gabriela Dantas e Nathalia Chrispim.

Um excelente período para todos, Fabiana Ferreira Gabriel Rom˜ao Lucas Cerqueira Luiz Giserman Paulo Valente

"Não é bug, é feature."

# <span id="page-4-0"></span>O Centro de Tecnologia

# <span id="page-4-1"></span>Mapa e os diferentes blocos

Há diferentes cursos de Engenharia distribuídos nos blocos do CT, como você deve saber. Nosso curso, em particular, fica no bloco H, junto com Engenharia Elétrica, Engenharia Nuclear, Engenharia de Controle e Automação e Engenharia de Computação e Informação, sendo as duas últimas mais conhecidas como ECA e ECI, respectivamente. Abaixo, está uma relação dos blocos e suas Engenharias.

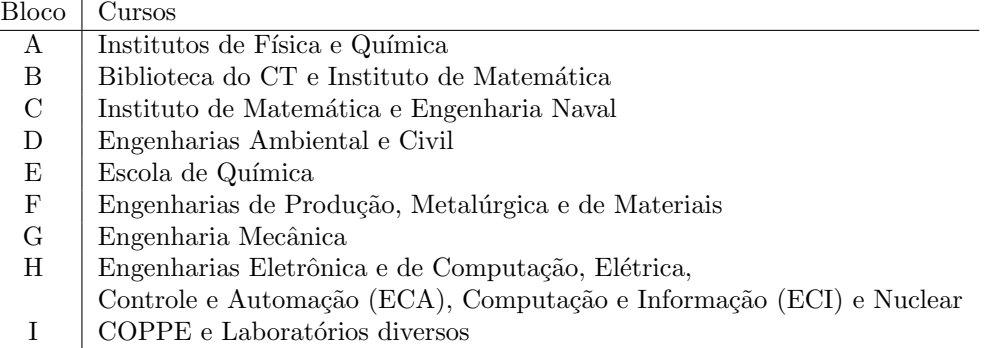

Para facilitar, você pode ver a localização dos blocos no mapa abaixo:

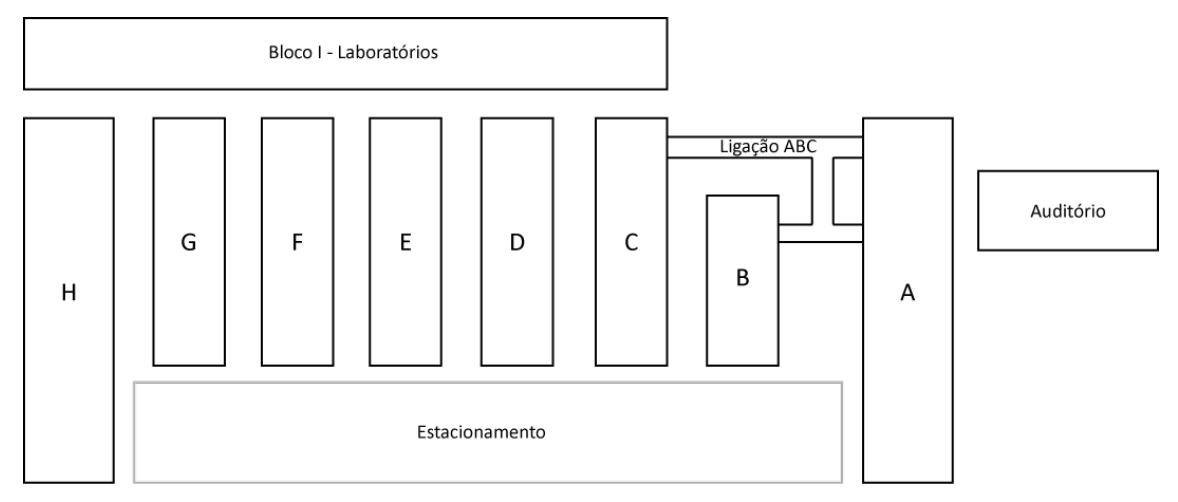

Figura 1: Mapa do Centro de Tecnologia

### <span id="page-4-2"></span>Salas de Estudo

Com o tempo, você irá perceber a importância desses lugares durante a sua graduação. Apesar do tamanho do CT, não existem muitas salas de estudo por lá e, as poucas que têm, podem ficar muito cheias.

Nosso bloco tem uma excelente sala de estudos no  $3^o$  andar. Há um ambiente dentro dessa sala conhecido como "sala do silêncio"; em geral, essa regra é muito bem respeitada lá e, por conta disso, se você estiver estudando em grupo, opte por ficar na parte exterior da sala.

Abaixo, segue uma lista de ambientes ideais para estudar:

• Sala de estudos no  $3^o$  andar do Bloco H – ar condicionado, tomadas e grande capacidade para alunos

- Sala do GECOM ar condicionado, tomadas, quadro branco com pilot(!) e ambiente mais descontraído
- Biblioteca do bloco B

Algumas dicas extras:

- Salas de estudo ficam muito cheias em dias de provas unificadas (provas comuns `a todas as engenharias).
- $\bullet$  Geralmente, abrem 7h00 e fecham 19h00, mas não é regra geral.
- Ajude a conservar nossas salas de estudo n˜ao escrevendo nas mesas e jogando seu lixo na lixeira. Não precisava nem falar, mas não custa nada reforçar, né.

# <span id="page-5-0"></span>Biblioteca do CT

Para poder pegar livros emprestados, é preciso ir à biblioteca e fazer um cadastro em um dos computadores que ficam disponíveis para isso. Há algumas regras quanto à devolução dos livros e à entrada na biblioteca com itens pessoais, então fique atento!

# <span id="page-5-1"></span>Dicas

• Evite pegar os elevadores do bloco A. Nunca se sabe quando eles podem parar (ocorre com frequência). Use as escadas atrás deles.

"A diferença entre 'quase funcionando' e 'funcionando mal' é estar funcionando."

# <span id="page-6-0"></span>Alimentação

# <span id="page-6-1"></span>**Bandejão**

O R.U. (Restaurante Universitário), também conhecido popularmente como bandejão, é, provavelmente, onde você irá almoçar nos dias em que estiver no Fundão (ou onde você, provavelmente, irá jantar se residir no campus [alojamento, vila...]).

Com um preço atrativo de apenas R\$2,00, o Fundão conta com 3 unidades de R.U.:

- No prédio da Faculdade de Letras
- No pr´oprio CT (Centro de Tecnologia)
- Central (Prédio unicamente utilizado para serviços do bandejão)

O bandejão do nosso prédio (CT), que fica localizado no 1<sup>o</sup> andar do bloco A (ver mapa do CT) em "O Centro de Tecnologia"), é o menor do fundão. Por isso, o número de vagas para as refeições é limitado por meio de um sistema de agendamentos. As 9h30 da manhã (para o almoço) e às 16h30 (para o jantar) o servidor do R.U. libera o agendamento. Devido ao n´umero limitado de vagas, o agendamento se esgota 1 ou 2 minutos após o seu tempo de abertura (para o almoço). Portanto, se você realmente preferir almoçar no R.U. do CT, é recomendado realizar o agendamento pelo site ao invés do aplicativo (calma, ainda vamos falar dele). Além disso, recomendamos ter seu CPF salvo no *clipboard* (famoso Ctrl-C) do seu celular e botar um alarme para às 9h28 para realmente não perder o horário.

O bandejão da Faculdade de Letras é o R.U. mais perto do bloco onde estudamos no CT (bloco H). Por ser capaz de atender a uma demanda maior de alunos, o sistema de agendamentos não foi implementado nesse bandejão, o que causa longas filas em sua entrada; o tempo de fila varia muito. Como o horário de funcionamento do bandejão para almoço começa às 11h00, os estudantes já começam a formar a fila por volta das 10h40. Chegando na fila no intervalo compreendido entre [10h40, 11h50], o tempo de espera costuma variar entre 20-30 minutos. Chegando na fila no intervalo compreendido entre [11h50, 13h00], o tempo de espera costuma ser de 60 minutos. Tome muito cuidado para não acabar perdendo a sua aula das 13h00 por conta do bandejão!

O Bandejão Central é o maior de todos. É lá que toda a comida dos R.U.s é produzida (inclusive a do bandejão do campus Praia Vermelha). O prédio do Central fica localizado do outro lado do Fundão, perto do Hospital Universitário (H.U.) e da Escola de Educação Física e Dança (E.E.F.D), ou seja, caso queira fazer a sua refeição lá, terá que pegar um ônibus circular do Fundão - qualquer um que esteja indo no sentido "Estação UFRJ" (para mais detalhes, ver seção "Ônibus"). Por ser longe de onde estudamos, o tempo de ida e volta acrescido do tempo de espera na fila e do almoço geralmente extrapola a uma hora total que normalmente temos para almoçar. Portanto, avalie bem o seu tempo disponível antes de embarcar no circular. No entanto, mesmo que, no final das contas, o processo de almoçar no R.U. Central demore mais do que nos outros R.U.s, vale dizer que, por ter uma capacidade muito maior e por ter 2 filas, o tempo de espera é significativamente menor do que o do R.U. letras.

Para saber qual é o menu do dia basta baixar o app do bandejão: Cardápio RU-UFRJ. Lá, é possível ver os menus de almoço e jantar de todos os dias da semana. O app atualiza os cardápios toda segunda, pela manhã.

#### <span id="page-6-2"></span>Dicas

Procure levar o dinheiro trocado. EVITE AO MÁXIMO pagar o bandejão com uma nota de R\$50,00 No caso de só ter R\$50,00, **implore** para quem estiver no caixa não te encher de moedas.

Por último, mas não menos importante: NÃO FURE FILAS

# <span id="page-7-0"></span>Trailers

Ao longo do  $1<sup>o</sup>$  andar do CT, temos vários *trailers* (geralmente um por bloco) vendendo diversos tipos de alimentos, desde doces a refeições. As refeições são ideais para quando você não tem tempo suficiente para ficar na fila do bandejão.

• Árabe

Considerado por muitos um dos melhores trailers do CT, apesar de ter um preço mais elevado em relação aos outros, é um bom lugar para comer com mais calma. Todo dia há dois card´apios, o trivial e o ´arabe. O prato ´arabe sempre vem com alguma pasta para comer com o pão árabe que vem de acompanhamento.

• Baptista

Localizado no bloco B do CT, o Baptista conta com uma variedade de alimentos. E um bom ´ lugar para tomar um açaí de maior qualidade do que geralmente se encontra no CT (mais caro) e dividir uma porção de batatas fritas com os amigos.

• Bom Gosto Lanches

Também popularmente conhecido como "PF do F", justamente por ser um dos melhores PFs do CT. Lá, você paga um preço fixo pela proteína principal (Frango, Carne, Omelete, Estrogonofe) e tem direito a adicionar quantos itens da cartela quiser, tais como: arroz, feijão, batata frita, purê de batata, salada e farofa. Além disso, caso escolha o omelete, é possível personalizá-lo com queijo, presunto, tomate, salsinha, entre outros.

• Paulinho dos Doces

Paulinho dos doces é um trailer localizado entre os blocos D e C. É conhecido por ter uma variedade muito grande de doces, mas também por ser caro. DICA: Bom lugar para trocar notas grandes.

• Yakisoba/China

Tem um pão de queijo para aquele lanche e um vakisoba rápido para quando tiver com pressa para almocar.

### <span id="page-7-1"></span>Restaurantes

• Burguesão

Talvez seja o restaurante mais próximo do nosso bloco. É considerado caro por muitos alunos, mas é bom para comprar um café ou um pão de queijo sem ter que se deslocar para o bloco C, apesar de ainda ser mais caro do que no Yakisoba, como descrito acima.

• Grêmio da Coppe

O Grêmio é o melhor lugar para você ir quando quer almoçar com os amigos, para dividir um prato. Em geral, é bom estar com tempo para ir lá, pois costuma ser bem cheio no horário do almoço. A maioria dos pratos serve duas ou mais pessoas. Sua localização é um pouco distante do CT, pois é atrás do bloco H, próximo à entrada do CT2.

• Projectus

O Projectus é um restaurante *self-service* atrás do bloco F. A comida é muito boa, sempre tem muita variedade e também opções vegetarianas. Porém, o preço do quilo é bem elevado, o que faz com que não seja a primeira opção de muitos alunos.

• Kilowatts

É um  $self-service$  muito semelhante ao Projectus e fica atrás do bloco H, em direção ao bloco I. Também é um restaurante com um preço mais elevado, mas a comida tem uma excelente qualidade.

• Restaurante do CT2

 $\hat{E}$  um *self-service*, assim como os dois citados acima, mas com um preço mais em conta, o que leva muitos alunos a almoçarem por lá.

# <span id="page-8-0"></span>Quiosques do segundo andar

• Dilcinha

Localizado no bloco C, tem os mais variados tipos de comida. Há quentinha, salgados, refrescos e uma quantidade relevante de doces e bolos, além de um café barato.

• Dona Graça e Seu Augusto

Localizado entre os blocos  $G \in H$ , é o que temos de mais próximo para comermos aquele lanche rápido, apesar de não ser muito barato. Há opções veganas e integrais de salgados, além de um hambúrguer que é famoso entre os alunos dos dois blocos (é possível acrescentar molho e batata palha no hambúrguer).

Além disso, há uma máquina de café, com várias opções diferentes, como café com chocolate; são deliciosos, mas caros. É um bom pedido para um dia de chuva, pois, se você puder sentar por lá, ainda vem com uma água com gás e um biscoito amanteigado.

"A unidade monetária do CT é o 'bandejão'."

# <span id="page-9-0"></span>Deslocamento e Transporte

# <span id="page-9-1"></span>Onibus Internos (Circulares) ˆ

A UFRJ conta com ônibus circulares gratuitos que rodam por todo o campus do Fundão. Há três linhas, sendo duas delas as que servem para você que vai para o bloco H do Centro de Tecnologia.

Há algumas dicas, inclusive de boa convivência, para o uso dos circulares: durante o início do período, a quantidade de alunos que pegam esses ônibus aumenta muito e, por conta disso, estes ficam muito lotados. Em geral, para um melhor proveito do sistema, podemos tomar algumas atitudes que melhoram a nossa viagem de cada dia. Seguem algumas delas:

- Não fique na porta se o meio do ônibus está vazio
- Evite deixar a mochila nas costas, pois ocupa mais espaço e atrapalha as outras pessoas
- Se você estiver sentado, ofereça-se para segurar a mochila de alguém que está em pé

Abaixo, você pode ver as rotas de cada uma das linhas de circular. Vale ressaltar que os ônibus, a partir de 19h, vão até a estação do BRT.

Para você, nosso calouro, o ponto mais próximo do nosso bloco não é o ponto do CCMN/CT Bloco A, como muitos pensam. Nosso bloco, sendo o último do CT, fica no ponto seguinte (Letras/CT Bloco H). Porém, fique atento, pois as aulas de Física Experimental são no Bloco A, então, nesse caso, é melhor saltar no ponto CCMN/CT Bloco A.

Para maiores informações sobre as linhas, pontos de ônibus e afins, você pode consultar o site da Prefeitura Universitária: <http://www.prefeitura.ufrj.br/index.php/pt/transporte-integrado>

#### <span id="page-9-2"></span>Circular 1 (Estação UFRJ x Gráfica UFRJ)

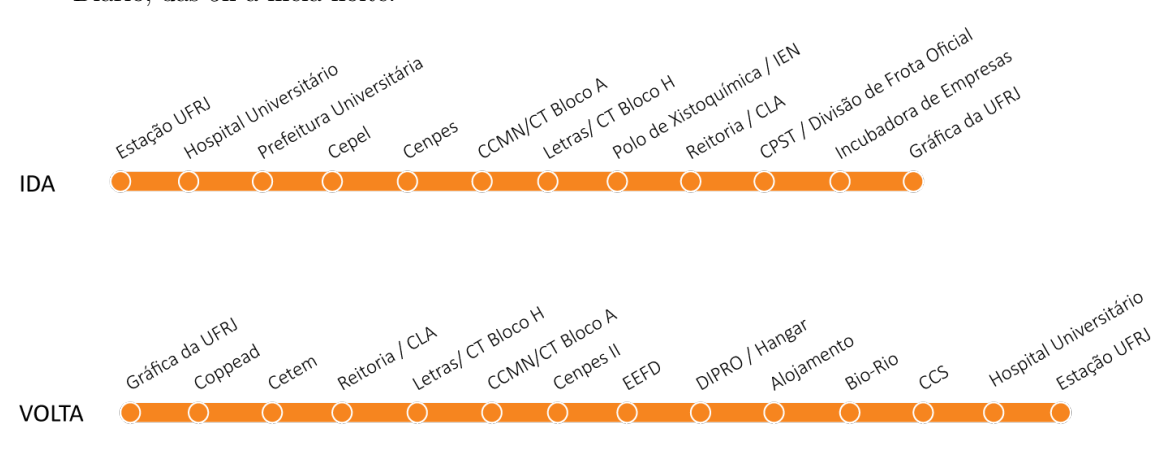

Diário, das 5h à meia-noite.

# <span id="page-10-0"></span>Circular 2 (Estação UFRJ x COPPEAD)

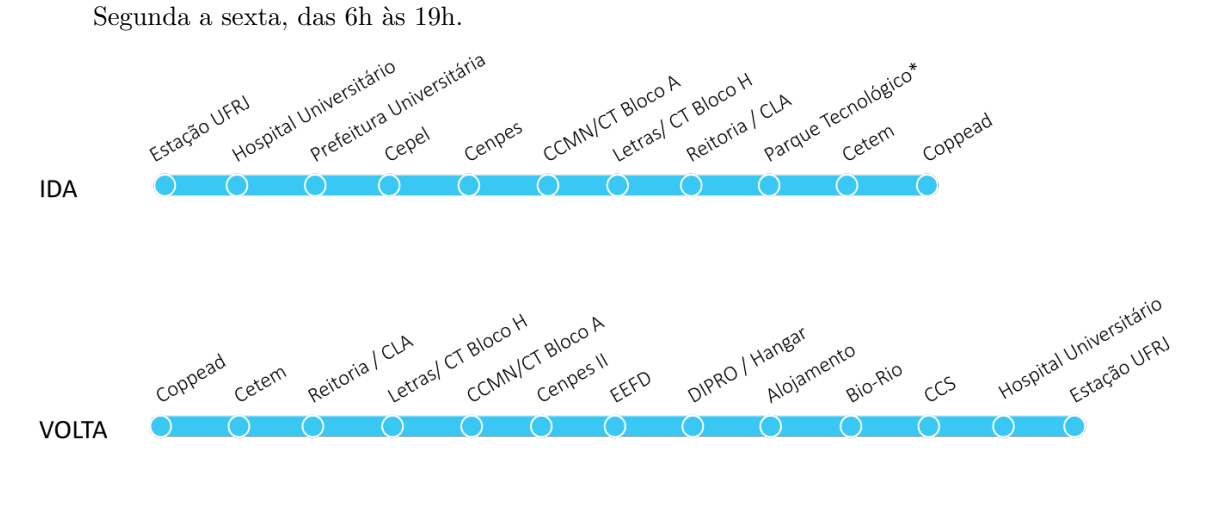

\* das 7h às 9h, das 11h às 15h e das 16h15 às 18h30

### <span id="page-10-1"></span>Circular 3 (Estação UFRJ x Alojamento)

Diário, das 5h à meia-noite.

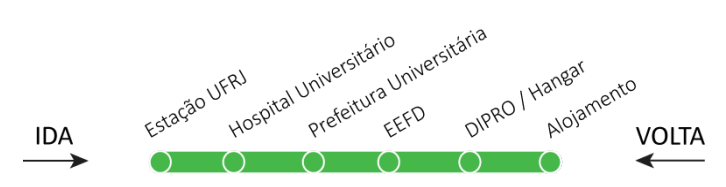

# <span id="page-10-2"></span>Onibus Intercampi ˆ

Esses são os ônibus da UFRJ, também gratuitos, que circulam pelos diferentes campi da UFRJ. Aqui iremos mostrar nos esquemáticos as paradas fora do Fundão. Porém, há paradas dentro do Fundão, sendo essas as mesmas dos ônibus circulares. Ou seja, para você, nosso calouro, esses ônibus também param no ponto de Letras/CT Bloco H. Fique atento aos horários, porque costumam ser pontuais.

# <span id="page-10-3"></span>Cidade Universitária x Praia Vermelha (Parador)

Ida: 6h30, 12h15 e 17h15 Volta: 12h15, 15h30, 19h e 22h30

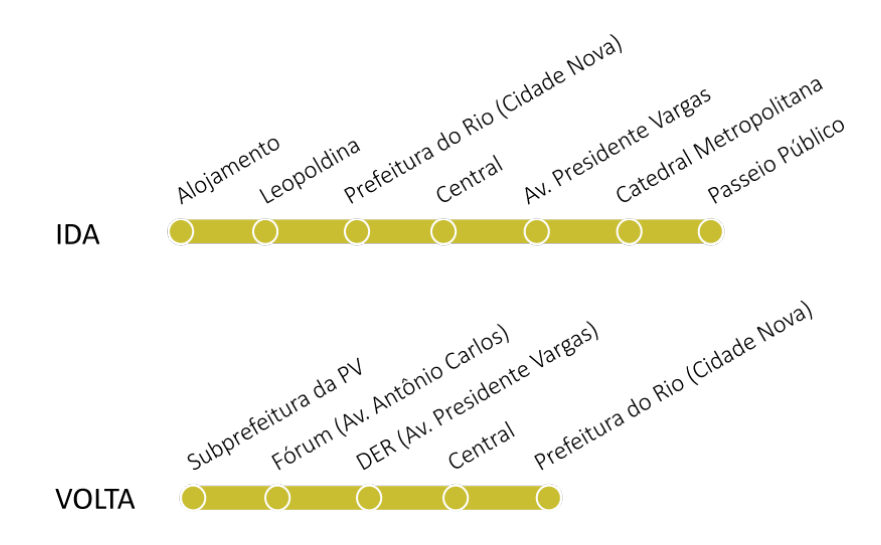

### <span id="page-11-0"></span>Cidade Universitária x Praia Vermelha (Expresso)

Ida: 6h30, 12h e 17h15

Volta: 13h

Essa linha, como diz o nome, tem apenas uma parada, tanto na ida quanto na volta. Tendo como destino a Praia Vermelha, o ponto de partida ´e o Alojamento no Fund˜ao, parando apenas no Fluminense Futebol Clube e seguindo para o campus da PV (Praia Vermelha). Já quando o destino é a Cidade Universitária, o ônibus parte da Subprefeitura da Praia Vermelha, parando na Prefeitura do Rio (Cidade Nova) e seguindo até o Fundão.

#### <span id="page-11-1"></span>Cidade Universitária x Praça XV

Ida: 19h30, 20h30, 21h30 e 22h20

Volta: 17h20

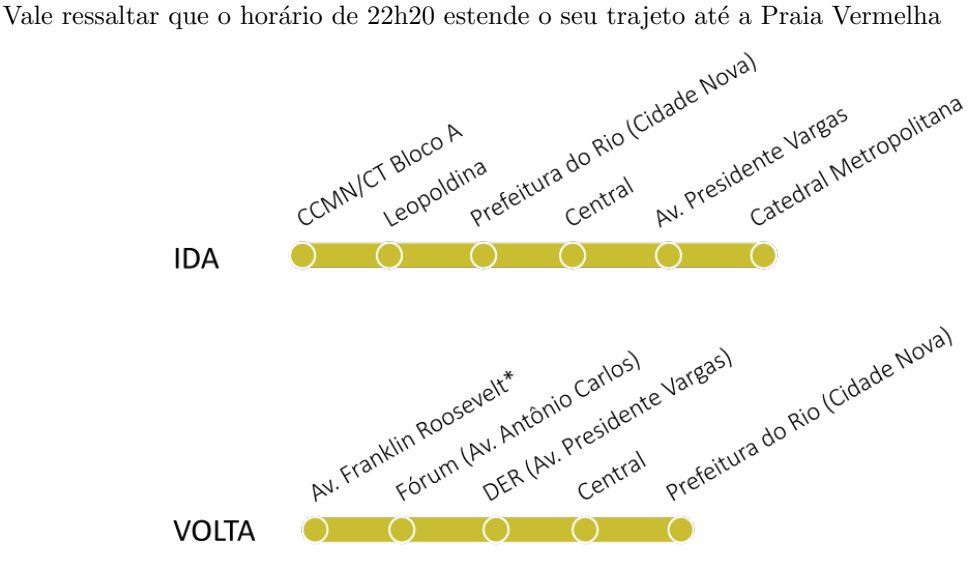

\*Em frente ao Banco Santander

#### <span id="page-12-0"></span>Cidade Universitária x Bonsucesso

Esse ônibus circula em apenas três horários: 20h30, 21h40 e 22h20. Porém, fique atento, os horários de 20h30 e 22h20 vão até o Norte Shopping e a estação ferroviária de Cascadura. Infelizmente, não há mais informações sobre a rota no site da Prefeitura Universitária. O ponto de partida é no CCMN/CT Bloco A.

# <span id="page-12-1"></span>Onibus Municipais e Intermunicipais ˆ

• Barra da Tijuca

410 e 420, que são da linha intermunicipal, saindo da Alvorada, direto para o Fundão. Na ida, o ônibus passa no CT, mas na volta é preciso pegá-lo no ponto depois do CCMN, na Linha Amarela

• Centro/Tijuca

 $\dot{E}$  possível pegar os ônibus 321, 323, 327 e 485, sendo que os 32x devem ser pegos no ponto Letras/CT Bloco H. Assim, é possível parar na Cidade Nova para pegar outro ônibus para a Tijuca.

• Ilha do Governador

Pode-se pegar os ônibus 321, 323, 327, 634, 635, 696 e 910A na ida e parar no BRT. Na volta,  $\acute{e}$  só pegar o ônibus interno até a Estação UFRJ, andar cerca de três minutos até o Terminal do BRT (Aroldo Melodia), pois nesse terminal passam vários ônibus para a Ilha.

• Zona Norte

616 e 913 - Del Castilho: Vão até o shopping Nova América

945 e 381 - Pavuna: Segue pela Av. Brasil e passam por boa parte da Zona Norte.

• Zona Oeste

Considerando a grande extensão da Zona Oeste, fizemos um resumo de algumas opções de transporte de lá para o Fundão. É claro que essas não são as únicas opções, mas serve como um guia para você, calouro.

Algumas opções são:

- 410: S˜ao Jo˜ao de Meriti
- 420: Nilópolis
- Limousine Carioca: Duque de Caxias

- 936 (Campo Grande x Fundão): Sai da rodoviária de Campo Grande, passa por Santíssimo e segue pela Av. Brasil entrando no Fundão pela Linha Amarela (Em média, são 3h de viagem).

- Pegar um trem (Santa Cruz x Central) ou ônibus (790 - Cascadura) até Madureira e lá pegar o BRT em direção ao Fundão (Alvorada x Galeão).

- Pegar um ônibus (358 - Candelária) ou trem (Santa Cruz x Central) até o Centro e lá embarcar em uma das opções para o Fundão (321, 323, 325, 327).

- Pegar um ônibus até a Av. Brasil e lá embarcar em uma das opções para o Fundão.

- Pegar o BRT Transoeste até Alvorada (Santa Cruz x Alvorada ou Pingo d' água x Alvorada) e depois mudar para a linha Alvorada/Fundão (expresso) ou Alvorada/Galeão (semidireto).

- Pegar um trem até a Central (Santa Cruz x Central) e depois pegar o 485 na Cidade Nova.

• Zona Sul

Para ir para o Fundão, basta pegar o 485. Em geral, ele cobre toda a Zona Sul, mas, dependendo do bairro que você more, pode ser necessário pegar algum ônibus antes. Por exemplo, no caso de quem mora no fim de Copacabana, quase início de Ipanema, vale a pena pegar qualquer ônibus que passe na Siqueira Campos, para pegar o 485 (é de onde o ônibus sai)

Para sair do Fundão, basta pegar um ônibus que passe pela Cidade Nova (os mais comuns no ponto do H são: 321, 323, 325 e 327). Saltando na Cidade Nova, é possível pegar o 485 no ponto na rua rente aos trilhos do metrô. Geralmente eles passam de 10 em 10 minutos.

# <span id="page-13-0"></span>BRT

O BRT, na teoria, é uma das formas mais fáceis e rápidas de se chegar ao Fundão. São oferecidas três linhas ao Fundão: Expresso Fundão, Semidireto Galeão e Parador Fundão.

A partir do in´ıcio de 2018, a linha expressa para o Fund˜ao teve seu funcionamento atualizado, existindo apenas em horários específicos, que são: de 4h20 às  $9h20$  e de 15h25 às 19h10. Fora desses horários, é possível usar o semi-direto Galeão ou o Parador Fundão. Vale ressaltar que, com exceção do parador, as linhas não param em todas as estações da Transcarioca. Abaixo você pode ver os esquemáticos com as estações de parada de cada um dos serviços do BRT Transcarioca.

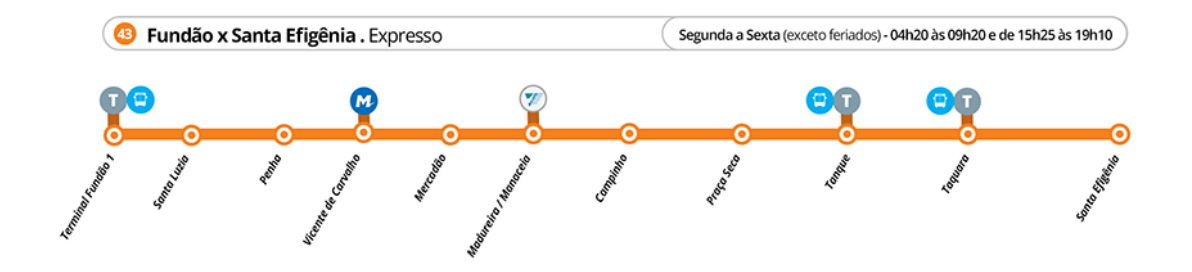

Figura 2: Estações de parada do serviço Expresso

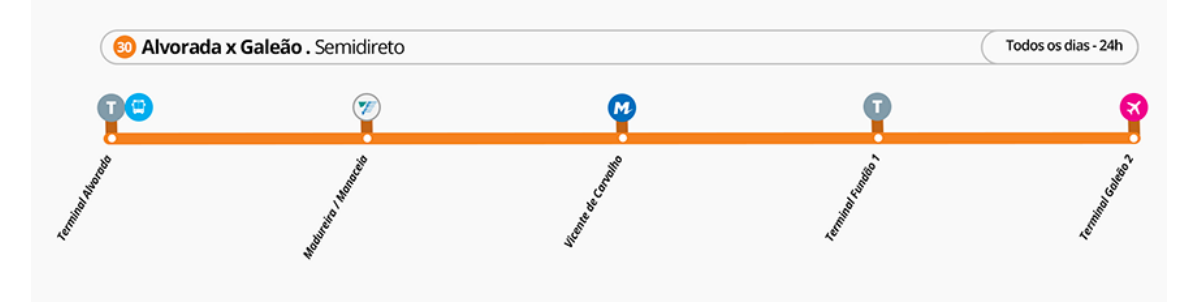

Figura 3: Estações de parada do serviço Semidireto

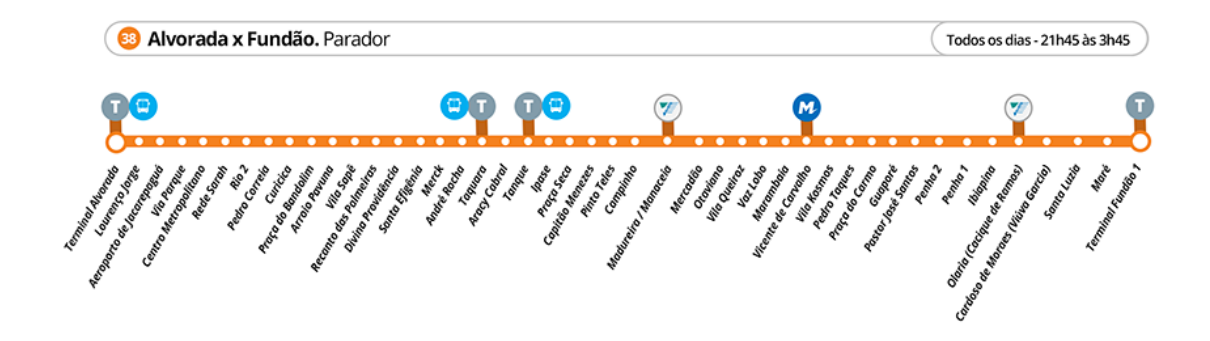

Figura 4: Estações de parada do serviço Parador Alvorada - Fundão

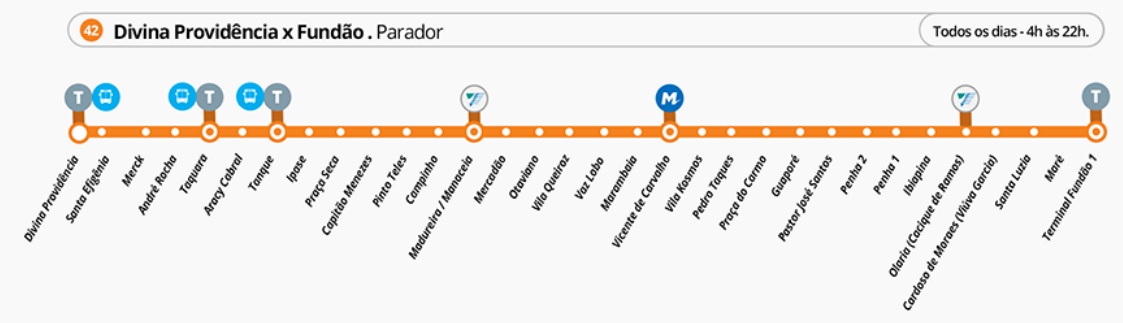

Figura 5: Estações de parada do serviço Parador Divina Providência - Fundão

#### <span id="page-14-0"></span>Algumas dicas sobre o BRT

Durante os horários em que não há o serviço expresso, os intervalos entre um ônibus e outro ficam muito grandes, chegando a 25 minutos de espera. Além disso, as estações do serviço expresso ficam muito cheias entre 6h30 e 7h30. Assim, muitas vezes, você acabará não conseguindo entrar no primeiro ônibus que vier. Dessa forma, se você depende desse serviço e tem aulas práticas de manhã com tolerância de atraso (como Física Experimental), programe-se bem ou procure uma carona.

### <span id="page-14-1"></span>Caronas

Considerando muitas vezes a dificuldade de locomoção através do transporte público, há uma quantidade grande de alunos que oferecem carona. Em geral, há grupos de caronas específicos para cada bairro. Como forma de auxílio, é cobrado um valor pela carona, que varia de acordo com o grupo. Reunimos aqui algumas informações de grupos de carona que conhecemos.

• Barra

Esse é um grupo que vive lotado e, portanto, há um formulário para entrar na lista de espera para poder participar: <https://goo.gl/forms/co0jbLLu2KJvuk0D2>

• Vila da Penha/ Vista Alegre/ Olaria

Existe um grupo no *WhatsApp*, mas que depende de algum conhecido para poder te adicionar.  $E$  cobrado o valor de R\$4,00 pela carona, por conta de combustível. Não há um *link* público.

 $\bullet$  Niterói

Existe um grupo geral no Facebook, Carona Niterói-Fundão, mas há também grupos no WhatsApp que dependem de um conhecido para ser adicionado.

• Tijuca

Esse grupo também inclui caronas para Grajaú, Vila e Maracanã. A entrada é feita através do seguinte formulário: <https://goo.gl/DKJ2nB>

# <span id="page-16-0"></span>Nosso Curso

# <span id="page-16-1"></span>Estrutura do Curso

A Engenharia Eletrônica e de Computação é um curso que apresenta algumas especializações diferentes: Controle, Computação, Eletrônica, Sistemas Digitais e Telecomunicações. Essas áreas apresentam correlação entre si e não temos especialização explícita no diploma (e.g. Telecomunicações exige um conhecimento ferramental de Computação).

Você pode encontrar a grade curricular do nosso curso no Sistema Integrado de Gestão Acadêmica (SIGA) - link que você pode encontrar pelo Google, enquanto não tem o login. Além disso, preparamos um breve resumo sobre cada habilitação e suas áreas de atuação.

#### <span id="page-16-2"></span>Controle

A área de Controle é a habilitação que lida com a modelagem e o projeto de sistemas de automação. Originalmente, ela exigia um conhecimento aprofundado de Eletrônica para criar circuitos que implementam esses sistemas. Atualmente, utiliza-se muito da programação de circuitos program´aveis, como PLCs e microcontroladores, para implementar os sistemas projetados.

#### <span id="page-16-3"></span>Computação

A área de Computação, por sua vez, lida com programação de computadores (ou de circuitos programáveis, como PLCs ou microcontroladores) e com a utilização de sistemas digitais e da interação entre eles. Assim, existe a computação de *baixo nível*, que lida, por exemplo, com a implementação de protocolos de rede (como o protocolo IP) e com a criação de sistemas operacionais e de compiladores; e de *alto nível*, que está mais relacionada ao desenvolvimento de *softwares*, aplicativos para celulares, programação de jogos, entre outras aplicações. Boa parte da automação hoje em dia é feita através do uso da Computação. Além disso, ela é fortemente utilizada em aplicações que exigem cálculos matemáticos extensos, como na área de inteligência artificial.

#### <span id="page-16-4"></span>Eletrônica

A área de Eletrônica é a base para todas as outras. Nela, estuda-se teoria e prática de circuitos eletroeletrônicos, modelagem de sistemas de controle e aproximações lineares para simplificação de modelos. Além disso, é interessante ter em mente que também aprendemos como circuitos podem implementar funções matemáticas (por exemplo, um circuito cuja saída é a multiplicação entre suas entradas).

No caso de Controle, utiliza-se de circuitos eletrônicos para a realização de algumas funções matemáticas necessárias para a automação. Para a Computação e Sistemas Digitais, a Eletrônica serve como base para o desenvolvimento do hardware - transistores e resistores são as engrenagens que fazem um computador funcionar.

#### <span id="page-16-5"></span>Sistemas Digitais

Em Sistemas Digitais, lidamos com o estudo e criação de circuitos lógicos e programáveis. Bons exemplos disso são o computador e a calculadora. Além disso, essa área também lida com a ponte entre a Eletrônica e a Computação – o microprocessador.

No nosso curso, as disciplinas de Circuitos Lógicos, Sistemas Digitais e Arquitetura de Computadores são a base para essa área, culminando na disciplina de Sistemas Operacionais, além da matéria eletiva Microcomputadores.

#### <span id="page-17-0"></span>Telecomunicações

A área de Telecomunicações lida com a geração, o processamento e a transmissão de sinais. Alguns exemplos de sinais com os quais lidamos no cotidiano são o sinal de TV, sinal de telefone, áudio, vídeo e internet móvel. Nas disciplinas de Sinais e Sistemas (Sistemas Lineares I e II, Processamento de Sinais) aprendemos uma base matemática aprofundada sobre o que é um sinal, como podemos capturar sinais do mundo real e de que forma eles devem ser processados. Já se perguntou por que, às vezes, temos a impressão de que a roda de um carro está girando para trás quando ele está muito rápido? É aqui que você aprende isso e a relação desse fenômeno com os sinais.

Além dessas disciplinas, temos Comunicações Analógicas e Comunicações Digitais, que ensinam aplicações dessas teorias para sistemas de comunicação. Nelas, aprendemos como é feita a transmissão e recepção de sinais, as limitações que existem em diversos canais de comunicação (ar, cabo, água, etc.) e como lidar com elas de forma eficiente, além de aprender um pouco sobre compress˜ao/descompress˜ao de dados.

# <span id="page-17-1"></span>Matérias do 1º Período

#### <span id="page-17-2"></span>Cálculo 1

Essa matéria pode ser considerada por muitos como o primeiro contato com assuntos muito novos dentro da faculdade. Em geral, aqui você irá aprender um pouco mais sobre funções e algumas propriedades e análises importantes para serem introduzidos os conceitos de derivada e integral. Várias ferramentas muito importantes serão mostradas, como o Teorema do Valor Final, a Regra da Cadeia e a Substituição Trigonométrica em Integrais, temas esses que serão usados em outros momentos no curso.

Por favor, não se assuste! Estamos apresentando temas que serão vistos ao longo da matéria, mas sabemos sim o quanto o novo pode ser difícil. Por conta disso, vamos listar algumas dicas para que você não se sinta tão perdido.

- Está com dúvida? Pergunte! Se não para o seu professor, para algum amigo que você saiba que esteja sabendo a matéria, para um veterano seu que possa estar no GECOM em algum dia que você está estudando por lá; vá a monitorias de Cálculo, os monitores costumam ser bem solícitos
- Faça muitos exercícios, você aprende muito com a prática. A Lista do Jair, que pode ser encontrada em qualquer xerox no CT ou no Drive do GECOM, é muito boa, pois tem muitos exercícios de diferentes níveis e, também, gabarito.
- A bibliografia do Instituto de Matemática, o livro do Stewart, é vista por muitos como um excelente meio de estudo, pois apresenta teoria e diversos exercícios. Há controvérsias sobre o livro, pois muitos gostam e muitos não gostam, mas é sempre bom dar uma lida e ver se ele atende `as suas necessidades, se consegue clarear algum assunto que n˜ao ficou bem explicado.
- Quando a prova estiver se aproximando, não se esqueça de procurar provas antigas e fazê-las. Vale deixar claro que, muitas vezes, apenas resolver provas antigas não é suficiente (pode ser também, isso varia de pessoa para pessoa).
- H´a o Responde A´ı, uma plataforma paga utilizada por muitos alunos, que tem resumos dos tópicos da matéria, exercícios e também resolução de provas antigas. E interessante, pois a matéria é condensada e bem direcionada para o modelo das provas unificadas do Instituto de Matemática. Porém, vale ressaltar que é uma plataforma direcionada para ensinar a fazer as provas dos Institutos de Física e de Matemática. Sendo assim, aconselhamos o uso deste com esse fim e não com o objetivo de aprender a matéria do zero.
- O Departamento de Eletrônica disponibiliza uma Monitoria de Apoio Pedagógico, onde o aluno pode tirar dúvidas de tópicos de matemática do ensino médio, como, por exemplo, n´umeros complexos, matrizes e determinantes, trigonometria, etc.

#### <span id="page-18-0"></span>Computação 1

Computação é uma matéria diferente das que são ensinadas no ensino médio, portanto, é necessário que cada um analise, ao longo do período, o quão difícil está sendo a disciplina. Se você sentir que não está entendendo o conteúdo, é importante tentar buscar métodos complementares de estudo (segue lista detalhada abaixo), de modo a facilitar o entendimento durante as aulas.

Além disso, é muito importante tentar concluir todas as aulas práticas (por mais que você tenha que terminá-las em casa), já que terminá-las significa que você está em dia com a matéria e, para computação, não há jeito melhor de aprender do que fazendo na prática, analisando seus erros e buscando soluções por conta própria.

Lista de fontes alternativas de estudo:

- Coursera: <http://www.coursera.com>
- Udacity: <http://www.udacity.com>
- Udemy: <http://www.udemy.com>
- Learn Python The Hard Way: <https://learnpythonthehardway.org/python3/>
- Code Academy: <http://codeacademy.com>
- Canal do  $YouTube$  de computação da Univesp: <https://bit.ly/2uqkS9F>
- Tutorial no site do Python: <https://docs.python.org/3/tutorial/>

#### <span id="page-18-1"></span>Física 1

Física 1 é considerada uma das matérias mais temidas do primeiro período, mas não deixe isso passar pela sua cabeça, já que, com as dicas que vamos passar aqui, você já vai estar um passo na frente! Em Física 1, aprendemos conceitos básicos de mecânica, assim como no ensino médio, mas agora com um grau de dificuldade mais elevado, como vocês já esperam. Vale dizer, também, que os conceitos básicos que vocês irão aprender em cálculo ajudarão na compreensão da matéria. Pode até acontecer de o seu professor de Física 1 precisar ensinar conceitos de cálculo de uma forma mais simplificada, mas não se assuste caso isso ocorra, pois tudo será oficialmente ensinado pelo seu professor de Cálculo 1. Uma das diferenças da Física da UFRJ para a do ensino médio  $\acute{e}$  que agora vocês irão passar a manipular expressões algébricas com mais frequência, enquanto, antes, o costume era substituir valores para achar algum resultado.

- $\bullet$  É importante encontrar o método de estudo de sua preferência. Geralmente isso não acontece de um dia para o outro, por isso, é importante experimentar os diferentes métodos. Dentre eles, os que se destacam são: Livro Moysés, Livro Young and Freedman, Livro Halliday, Responde Aí e caderno. Existe uma distinção clara entre esses livros, nenhum deles é  $o$ melhor ou o pior, tudo depende do ponto de vista.
	- Moysés: Mais teórico e algébrico para explicar o conteúdo
	- $-$  Halliday: Costuma usar menos da matemática para explicar os conceitos
	- Young and Freedman: Funciona como m´edia entre os outros dois livros, ´e bem alg´ebrico, mas também dialoga bastante com o leitor.
	- $-$  Responde Aí: plataforma *online*, descrita anteriormente, com explicações resumidas do conteúdo de Física 1 (entre outras matérias) e provas antigas gabaritadas com resolução. Se decidir usar o Responde A´ı, recomendamos utilizar outra ferramenta complementar para estudo (livro, caderno, etc.)
- Resolva provas antigas para estudar, pois, a partir delas, é possível entender o tipo de questão cobrada, assim como se familiarizar com o nível exigido pela UFRJ. Para ter acesso às provas antigas, é possível utilizar nosso Drive (ver seção do Drive no manual) ou consultar o site do Instituto de Física, na página da disciplina (só pesquisar "Física 1 UFRJ" no Google).
- $\bullet$  É importante tentar se acostumar com a manipulação algébrica, com o funcionamento das unidades de medida (entender o porque da unidade encontrada para cada medida) e com os conceitos de proporcionalidade (inversamente proporcional, diretamente proporcional, etc), já que é costume analisar relações algébricas e entender o que acontece com certas variáveis a partir da mudança de outras.
- Por fim, mas igualmente importante, é **ESSENCIAL** que vocês tirem qualquer tipo de dúvida que surgir. Eu sei que parece um discurso de professor de ensino médio, mas, de verdade, não se importe se a sua dúvida parecer muito simples ou banal, é um dever do professor esclarecer qualquer dúvida relacionada ao conteúdo ensinado. Cobre isso dele.

#### <span id="page-19-0"></span>Física Experimental 1

O nome dessa matéria é um pouco intuitivo, mas a ideia é pôr em prática alguns dos conceitos vistos nas aulas de Física I. São feitos experimentos dentro dos laboratórios do Bloco A, no  $4^{\circ}$ andar (são alguns bons lances de escada até lá, então evite chegar em cima da hora), dentre os quais são estudados conceitos de colisões elásticas e inelásticas, aceleração da gravidade (sim, você mede a gravidade!), movimento de corpo rígido, entre outros.

Há alguns cuidados a serem tomados, pois professores de Fisexp geralmente são bem rígidos com algumas regras. Dessa forma, vamos listar algumas dicas:

- Não chegue atrasado. É possível reprovar por falta e, considerando que há a possibilidade de você ter aula às 8h da manhã, programe-se bem, pois eles levam muito a sério a tolerância de atraso.
- Seu professor ir´a ensin´a-lo a tirar medidas da forma correta, com suas respectivas incertezas. Preste muita atenção nisso e, em caso de dúvida, pergunte. A incerteza de uma medida é muito importante e é usada em todas as Físicas Experimentais que temos. Por mais bobo que pareça, não negligencie esse assunto, ok?

#### <span id="page-19-1"></span>História da Tecnologia

 $E$  a matéria mais tranquila do primeiro período, a ementa gira em torno de textos e filmes que o professor passa, e pede para que você faça uma "reação", que nada mais é que dois parágrafos comentando sua visão daquele texto/filme. Além disso, o professor chama representantes de vários laboratórios do departamento e de equipes de competição do CT para dar mini-palestras. A presença é obrigatória e a nota é dada baseada na presença e nas reações.

### <span id="page-19-2"></span>Química

A ementa e o nível que ela é cobrada, em geral, dependem muito do professor. Existem alguns materiais no *drive*, mas a maior dica é realmente acompanhar a aula do seu professor, não costuma ser uma matéria problemática. A avaliação costuma ser duas provas, P1 e P2, passando direto se a média das provas for maior ou igual a 7, caso contrário, você faz uma prova final (PF) e está aprovado se a média entre  $PF$  e  $P1+P2$  for, no mínimo, 5.

#### <span id="page-19-3"></span>Laboratórios

Nosso curso apresenta vários laboratórios, onde professores desenvolvem projetos e também orientam alunos de Iniciação Científica (falaremos adiante), mestrado e doutorado. São muito importantes para o curso, pois h´a desenvolvimento de novas tecnologias e podemos estar em contato com isso. Para cada um dos principais, será feita uma breve descrição das atividades.

#### <span id="page-20-0"></span>Grupo de Teleinformática e Automação (GTA)

O Grupo de Teleinformática e Automação (GTA) iniciou suas atividades em março de 1986. A atuação do GTA tem-se dado tanto na graduação, no Departamento de Engenharia Eletrônica e de Computação (DEL) da Escola Politécnica (Poli) da UFRJ, como na pós-graduação, no Programa de Engenharia Elétrica (PEE) da Coordenação de Programas de Pós-Graduação em Engenharia (COPPE) da UFRJ. O GTA tem realizado diversos trabalhos em conjunto com equipes de redes de computadores do Brasil e do exterior.

O GTA fornece treinamento e presta servicos na área de sistemas de comunicação. O treinamento está voltado para profissionais das áreas de informática e telecomunicações, como gerentes de projetos, projetistas, analistas, engenheiros e usuários finais. O objetivo é apresentar a estes profissionais as mais novas tecnologias existentes. Além disto, utiliza sua vasta experiência na área para prestar serviços de consultoria, projeto, implantação, gerência e manutenção de sistemas de teleinformática.

[Site: https://www.gta.ufrj.br/](https://www.gta.ufrj.br/)

#### <span id="page-20-1"></span>Laboratório de Modelos de Computação e Inteligência de Máquina (IM<sup>2</sup>C)

O Laboratório de Modelos de Computação e Inteligência de Máquina aborda temas relacionados com computação pura e aplicada, como: inteligência artificial, mineração de dados, cibersegurança, criptografia, teoria da computabilidade, sistemas especialistas, sistemas de apoio à decisão, predição de séries temporais, modelos computacionais de processamento e aprendizado de máquina.

#### <span id="page-20-2"></span>Laboratório de Processamento Analógico e Digital de Sinais (PADS)

O Laboratório de Processamento Analógico e Digital de Sinais (PADS) foi criado em 1997 e, desde então, vem atuando em atividades de pesquisa e de ensino nos níveis de graduação, em conjunto com o Departamento de Engenharia Eletrônica e de Computação (DEL) da Escola Politécnica, e de pós-graduação, em conjunto com o Programa de Engenharia Elétrica (PEE) da COPPE.

Entre as principais áreas de pesquisa dos docentes, alunos e pesquisadores do PADS estão o Processamento Analógico e Digital de Sinais e a Microeletrônica Analógica e de Radiofrequência. Para atender a essas duas áreas de pesquisa, o PADS conta com dois espaços localizados no Bloco H do Centro de Tecnologia: a sala H-320, onde são realizadas as pesquisas na área de Processamento de Sinais, e a sala H-206, onde são realizadas as pesquisas na área de Microeletrônica.

Os docentes do curso de Engenharia Eletrônica e de Computação que atuam como pesquisadores do PADS são:

- Antonio Petraglia (PhD)
- Carlos Fernando Teod´osio Soares (D.Sc)
- Fernando Antonio Pinto Barúqui (D.Sc)
- Joarez Bastos Monteiro (D.Sc)
- José Gabriel Rodriguez Carneiro Gomes (PhD)
- Mariane Rembold Petraglia (PhD)

Entre as principais linhas de pesquisa na área de Processamento de Sinais, podemos citar: Filtragem Adaptativa de Sinais e Processamento de Imagens. Já as principais linhas de pesquisa na área de Microeletrônica são: Filtros Analógicos Contínuos e Discretos no Tempo Integrados em Tecnologia CMOS, Circuitos Coletores de Energia, Circuitos Conversores Analógico/Digital e Imageadores CMOS.

[Site: http://www.pads.ufrj.br/](http://www.pads.ufrj.br/)

#### <span id="page-21-0"></span>Laboratório de Processamento de Sinais (LPS)

As principais áreas de atuação do LPS são: Instrumentação Eletrônica; Microeletrônica Analógica, Filtros Elétricos e Circuitos de Radiofrequência, Processamento de Sinais de Voz, Processamento Estocástico, Redes Neurais, Sistemas Web de Gerência da Informação, Sistemas Web de Processamento.

[Site: http://www.lps.ufrj.br/](http://www.lps.ufrj.br/)

#### <span id="page-21-1"></span>Laboratório de Sinais, Multimídia e Telecomunicações (SMT)

Criado em 1996 na Universidade Federal do Rio de Janeiro (UFRJ), o Laboratório de Sinais, Multimídia e Telecomunicações (SMT), anteriormente parte do Laboratório de Processamento de Sinais (LPS), reúne um grupo de pesquisadores internacionalmente reconhecidos que trabalha ativamente em pesquisa acadêmica e educação, tanto no nível de Pós-Graduação, no Instituto Alberto Luiz Coimbra de Pós-Graduação e Pesquisa de Engenharia (COPPE/UFRJ), quanto no nível de Graduação, na Escola Politécnica (Poli/UFRJ), bem como em consultoria.

O SMT, atualmente, congrega 7 professores (sendo 4 titulares) em tempo integral, al´em de pesquisadores de pós-doutorado, alunos de pós-graduação e alunos de graduação. As atividades do SMT abrangem diversos objetivos, com foco em ensino e pesquisa de Engenharia Elétrica, serviços de consultoria para a indústria e disseminação de conhecimento em ferramentas modernas de processamento de sinais, tanto no Brasil como no exterior.

Entre as principais linhas de pesquisa, é possível destacar: Processamento de sinais aleatórios, de sinais de ´audio, processamento de imagens, processamento de fala, processamento adaptativo de sinais, inteligência computacional, compressão de sinais, entre outros.

[Site: https://www.smt.ufrj.br/pt/](https://www.smt.ufrj.br/pt/)

"N˜ao gostou? Eu apago!"

# <span id="page-22-0"></span>Processos burocráticos no curso

# <span id="page-22-1"></span>Dispensa de disciplinas

Esse procedimento é usado por alunos que já cursaram disciplinas equivalentes às do nosso curso em outras universidades, em intercâmbio ou em outros cursos de graduação da própria UFRJ e desejam ser dispensados de cursar essas mesmas disciplinas aqui no curso de Engenharia Eletrônica e de Computação da UFRJ. Em geral, duas exigências são feitas:

- $\bullet$  Carga horária de pelo menos 75% da disciplina análoga na UFRJ
- Ementa da matéria equivalente à análoga na UFRJ

Tais requisitos são avaliados pelo coordenador do curso. Dessa forma, é necessário apresentar ao coordenador a ementa da disciplina e o histórico do aluno na instituição, onde conste a aprovação do mesmo na matéria a pedir a dispensa. Além disso, há um formulário de dispensa que será preenchido em conjunto com o coordenador, mas que você deve anexar aos documentos citados anteriormente. Esse formulário pode ser encontrado em Site da Poli  $>$  [Secretaria Online](http://www.poli.ufrj.br/arquivos/secretaria/Novo_formulario_de_Dispensa_de_Disciplinas_Protocolo_da_POLI.pdf)  $>$  Formulário de Abertura de Processo de Dispensa de Disciplinas.

Vale ressaltar que em tal processo, as notas das disciplinas a serem dispensadas não são registrados no Histórico Escolar do aluno e nem são contabilizadas no cálculo do Coeficiente de Rendimento (CR) do aluno.

#### <span id="page-22-2"></span>Trancamento de disciplina

O trancamento de disciplina é feito em casos em que o aluno tem uma inscrição efetivada na matéria, mas deseja "cancelar" a mesma. Em geral, o período de trancamento se estende por até um mês após o início do período, de forma que os alunos possam ir nas primeiras aulas, ver como é a ementa, a forma com que o professor ministra a disciplina e etc. Pode ser feito de duas maneiras:

- Pela Secretaria Acadêmica do Bloco H (em casos de alunos que estejam no primeiro período, que n˜ao se inscreveram pelo Siga)
- Pelo Portal do Aluno (o famoso Siga UFRJ): <https://portal.ufrj.br>

### <span id="page-22-3"></span>Trancamento de matrícula

O trancamento de matrícula é feito em casos em que o aluno necessita interromper suas atividades acadêmicas por tempo determinado e este é definido como *trancamento solicitado*.Todas as informações a respeito de trancamento de matrícula podem ser encontradas na Resolução CEG [03/2008.](http://caxias.ufrj.br/images/Resolucao_CEG_03_08.pdf)

Só é possível dar entrada em tal processo caso o aluno já tenha cursado, com aproveitamento, no mínimo 12 créditos. Além disso, a matrícula pode ficar trancada até quatro períodos e, caso o aluno não solicitar o destrancamento até o período máximo, a matrícula na UFRJ é cancelada por abandono. Há também outros detalhes nas regras, como estender a quantidade máxima de períodos, por conta de impedimentos físicos e etc; estas informações mais detalhadas podem ser lidas na resolução citada acima.

O prazo para tal processo é sempre maior do que o prazo para trancamento de matérias, podendo se estender até o meio do período. Para dar entrada no processo de trancamento, basta ir até a secretaria acadêmica do curso, localizada no bloco H.

Por fim, como informação adicional e resumida da resolução, há também o trancamento au $tomático$ , que ocorre em casos específicos, que são:

• O aluno com matrícula ativa que não efetuar a inscrição de disciplinas no prazo determinado pelo Calendário Acadêmico do Curso (inscrição e alteração de disciplinas)

• O aluno que, ao fim do período letivo, apresentar um coeficiente de rendimento (CR) igual a zero.

### <span id="page-23-0"></span>Registro de atividades complementares especiais (ACEs)

As ACEs se traduzem em horas para o seu Boletim de Orientação Acadêmica (BOA) e são necessárias para que você se forme. Nossa grade curricular prevê o cumprimento de 405 horas extracurriculares, que podem ser horas gastas em atividades como administração de empresa júnior, iniciação científica, monitoria, participação em eventos, voluntariado, dentre outras.

Para tanto, após o cumprimento de tais horas, você tem até dois anos para solicitar o registro das mesmas no seu BOA, ou perderão a validade. O processo para contabilizar essas horas é bem simples: basta você preencher um formulário da Escola Politécnica referente à atividade que você deseja registrar e anexar algum documento que comprove o cumprimento da mesma (um exemplo pode ser a participação em eventos na UFRJ que, em geral, emitem certificados nominais). Feito isso, é necessário entregar toda a documentação na secretaria do curso para que o coordenador possa verificar as informações e assinar. Assim que o documento é assinado, ele é encaminhado para o setor da Escola Politécnica que cadastra as horas complementares no sistema e, no término do processo, você recebe um e-mail, com assunto "Cadastramento de RCS", informando a situação do mesmo.

Todos os formulários de registro de ACES podem ser encontrados em [Site da Poli](http://www.poli.ufrj.br/graduacao_aces.php) > Graduação > [Atividades Complementares Especiais.](http://www.poli.ufrj.br/graduacao_aces.php)

# <span id="page-23-1"></span>Estágio

Para conclusão do curso, o aluno deve cumprir 160 horas de estágio obrigatório, que pode ser feito em ambiente interno da UFRJ ou em empresas e instituições que mantenham convênio com a universidade - há uma lista com os convênios com a UFRJ, que pode ser encontrada em [Site da](http://graduacao.ufrj.br/images/stories/_pr1/pdf/estagio/Convenios-para-Estagios.pdf) Pró-Reitoria de Graduação (PR-1) > Convênios para Estágios.

Além disso, a Escola Politécnica tem uma resolução que regulamenta o ingresso do aluno em um estágio, seja ele não-obrigatório ou obrigatório. Essa seção está dividida em itens, para permitir um melhor entendimento do assunto, que é causa de muitas dúvidas. Para tanto, vamos resumir o que é preciso saber, mas caso você queira saber mais, pode consultar a resolução aqui: [Site da](http://www.poli.ufrj.br/arquivos/resolucoes/n03de290513_Altera_Resolucao02de2009_Normas_para_o_Estagio_de_Estudantes_na_Escola_Politecnica.pdf) Escola Politécnica > Resoluções > Normas para o Estágio.

#### <span id="page-23-2"></span>Não-obrigatório

Antes de qualquer coisa, vale dizer que essa modalidade de estágio não é válida para a matéria obrigatória de estágio presente no Projeto Pedagógico do Curso, que contabiliza créditos e é opcional, contabilizando apenas horas de Atividades Complementares Especiais (ACEs).

Em geral, o aluno se vê nessa situação quando recebe uma proposta de estágio, mas não tem o pré-requisito necessário para cumprir um estágio obrigatório, que é ter concluído, pelo menos, 70% do curso. Por´em, tamb´em h´a pr´e-requisitos para fazer um est´agio n˜ao-obrigat´orio, que s˜ao:

- $\bullet$  50% da quantidade total de créditos do curso, incluindo matérias obrigatórias, condicionadas, restritas e livres.
- Aprovação no ciclo básico do curso (referente aos quatro primeiros períodos)

#### <span id="page-23-3"></span>Obrigatório

Para fazer essa modalidade de estágio, o aluno tem que ter cumprido, pelo menos, 70% do curso.

#### <span id="page-24-0"></span>Plano de estágio

Para começar o processo burocrático de reconhecimento de um estágio pela UFRJ, o primeiro documento que deve ser preenchido é o plano de estágio, que consiste em um breve resumo das atividades que o aluno irá exercer, a empresa em que irá fazer o estágio, ou o projeto, no caso de estágio interno e o supervisor responsável pelo discente.

É obrigatório que o supervisor do estágio seja um profissional da área do curso, ou seja, um engenheiro ou profissional da área da Computação. Para comprovar isso, o aluno deve informar no plano de estágio o número do CREA ou apresentar uma cópia do diploma do supervisor. No caso específico do supervisor de estágio ter se formado na UFRJ, o membro da Comissão de Estágio consegue verificar a formação do mesmo na área através do SIGA.

Esse plano de estágio será avaliado por um membro da Comissão de Estágio do Curso, atualmente professores Fernando Baruqui e Joarez Bastos, e, caso esteja tudo correto, será assinado e devolvido a você. Após obter essa assinatura, será necessário entregá-lo na Diretoria Adjunta de Ensino e Cultura (DAEC), junto ao Termo de Compromisso de Estágio (TCE).

Os formulários podem ser encontrados no site da Escola Politécnica, em:

- Resoluções > Anexo: Plano de Estágio para Ambiente Interno
- Resoluções > Anexo: Plano de Estágio para Empresas ou Instituições Conveniadas

#### <span id="page-24-1"></span>Termo de compromisso de estágio (TCE)

O TCE é o instrumento jurídico que irá regulamentar a relação entre a concedente (em geral, a empresa), o aluno e a Escola Politécnica. Esse documento deve ser assinado por todas as partes, sendo a UFRJ a última a assinar, pois há uma validação por parte da universidade do termo.

Para estágios em ambiente interno, há um formulário padrão, que pode ser encontrado em Resoluções > Anexo: Termo de Compromisso de Estágio em Ambiente Interno.

Já para o caso de empresas conveniadas, há um modelo padrão, que pode ser usado como base, mas não é obrigatório, que pode ser baixado pelo seguinte link no site da Poli: Graduação  $>$ Bolsas e Estágios > Estágio > Formulários e modelos de documentos > Modelo de TCE externo.

#### <span id="page-24-2"></span>Relatório de atividades

Segundo a Lei dos Estágios, é necessário a elaboração de um relatório de atividades a cada seis meses. Tal documento é elaborado pelo supervisor do discente, similar a uma avaliação das atividades do estagiário e é utilizado para solicitar o registro das horas de ACEs, em caso de estágio não-obrigatório, ou para contabilizar os créditos da matéria de estágio obrigatório do fim do curso.

Os formulários podem ser encontrados no site da Escola Politécnica, em

- Resoluções > Anexo: Relatório de Avaliação de Estágio em Ambiente Interno
- Resoluções > Anexo: Relatório de Avaliação de Estágio em Ambiente Externo

#### <span id="page-24-3"></span>Como entrar com um pedido de estágio?

Em primeiro lugar, é necessário verificar se, em caso de ambiente externo, a empresa possui vínculo com a universidade, através do link disponibilizado no início da seção "Estágio". Caso a empresa não possua esse convênio, será necessário fazê-lo. As instruções e o modelo do documento para celebração do convênio pode ser encontrada no Site da  $PR-1 > Estágios > Convênio com$ [Empresas Privadas.](https://xn--graduao-2wa9a.ufrj.br/images/stories/_pr1/pdf/estagio/Minuta---Convenio-Empresa-Privada-2017-_Prof-Eduardo_.pdf)

Para o ingresso do aluno em um estágio, há uma série de procedimentos a serem cumpridos. São eles:

- $\bullet\,$  Preenchimento do plano de estágio ou supervisor na empresa ou pelo coordenador do projeto (em caso de estágio interno)
- Validação do plano por um integrante da Comissão de Estágio do curso ou pelo coordenador
- $\bullet~$  Assinatura do TCE, por todas as partes (é um formulário próprio da Poli, em caso de estágio interno)
- Entrega do plano de est´agio e do TCE na Diretoria Adjunta de Ensino e Cultura (DAEC)
- Aguardar o respons´avel da DAEC entrar em contato para retirada do TCE

"Tá entendendo? Tá entendendo não..."Campelo, Mauros."

# <span id="page-26-0"></span>Drive do GECOM

Para facilitar o acesso dos alunos do curso de eletrônica à informação, o GECOM (Grêmio de Eletrônica e de Computação) criou uma pasta compartilhada no Google Drive. Nessa pasta podemos encontrar:

- PDFs de materiais
- Provas antigas
- $\bullet$  Exercícios
- Apresentações de slides/conteúdos dados em aula

Nosso drive é super organizado: lá você pode encontrar o material que deseja facilmente, já que existe uma pasta para cada disciplina.

Para acessar o drive, basta clicar nesse link enquanto logado com conta do PoliMail (domain @poli.ufrj.br):

#### [Link do Drive](http://bit.ly/2TciLzG)

Se você ainda não tem conta na poli, aguarde a criação. Geralmente não demora muito: na primeira ou segunda semana de aula vocês já terão as suas contas ativadas! A escolha do endereço de e-mail é feita no dia de inscrição de disciplinas.

Sei que você deve estar se perguntando "Mas como vocês conseguiram centralizar tanto material importante?"E a resposta é: o drive da Eletrônica é atualizado por meio de contribuições dos próprios alunos do curso.

Todos nós, veteranos, entendemos a importância que o drive tem no nosso dia-a-dia. Por isso, sempre que possível, é uma boa prática contribuir com materiais atualizados (sejam provas, projetos ou material usado em aula).

Devemos deixar claro que é explicitamente proibido compartilhar materiais com direitos autoriais no Drive, como livros. Além disso, todo o material a ser disponibilizado no Drive precisa ter sua divulgação previamente aceita pelo professor que possui os direitos do material.

Uma vez que tais requisitos acima foram satisfeitos, basta seguir os seguintes passos:

1) Clicar na pasta New

Compartilhados comigo > Repositório GECOM → Última modificação Proprietário Tamanho do arquivo **FA** Biblioteca GECON Grupo de Eletronica e Computaçã... 16 de fev de 2017 Grupo de El. **TH** Matérias Grupo de Eletronica e Computaçã... 16 de fev de 2017 Grupo de El... -.<br>Grupo de Eletronica e Computaçã... 12 de set de 2017 Beatriz Silva.  $\blacksquare$  Nev X 20180207 - Matérias Eletrônica.xlsx Grupo de Eletronica e Computaçã... 21 de mar de 2018 Grupo de El... 30 KB **PDT** Fluxograma de Disciplinas.pdf <sup>21</sup> Grupo de Eletronica e Computaçã... 16 de fev de 2017 Grupo de El... 205 KB HallOfFame.txt Grupo de Eletronica e Computaçã... 21 de mar de 2018 Grupo de El... 2 KB **DO** Tutorial Drive Eletrônica.pdf Grupo de Eletronica e Computaçã... 16 de fev de 2017 Grupo de El... 404 KB

Figura 6: Primeiro diretório (estado inicial) do drive do GECOM

2) Dentro do diretório New, para upar o seu arquivo corretamente, você deve criar (ou acessar, caso já exista) o diretório da disciplina correspondente.

Compartilhados comigo > Repositório GECOM > New - 2:

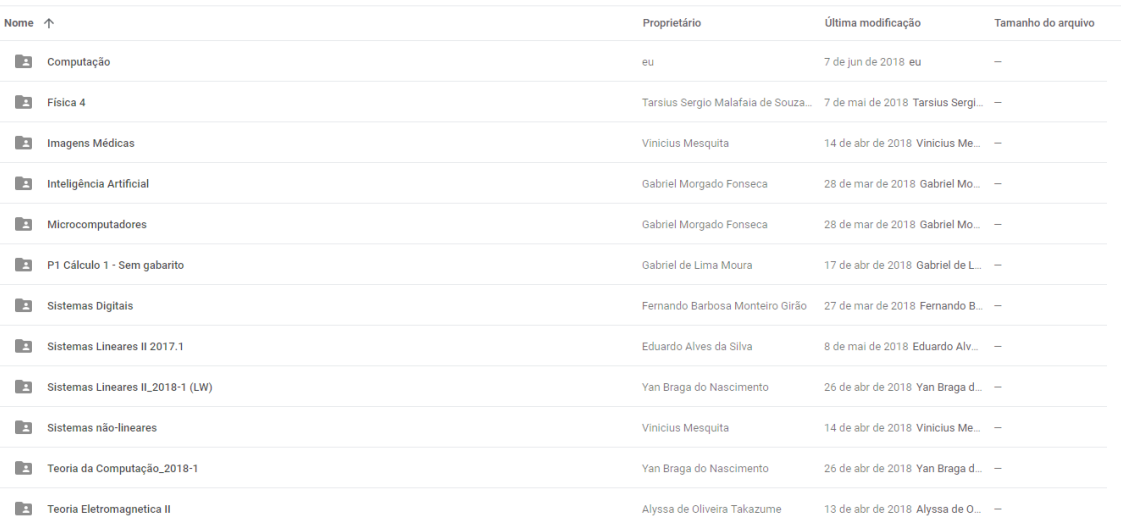

Figura 7: Diretórios já existente na pasta New no momento do *screenshot* 

3) Dentro do diretório da disciplina, verifique se o arquivo que você deseja upar não deve pertencer a uma sub-pasta da disciplina. Por exemplo, no caso da imagem a seguir, vemos que o aluno enviou uma P1 (Prova 1) e a colocou dentro de um diretório  $P1$ . Tente sempre separar os arquivos da maneira mais lógica possível.

Compartilhados comigo > Repositório GECOM > New > Teoria Eletromagnetica II - 2:

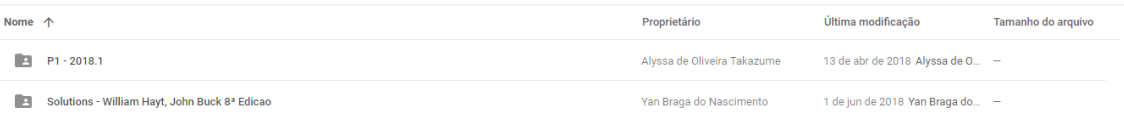

#### Figura 8: Aluno criou o diretório P1 - 2018.1 para upar a prova

Depois de seguir esses passos, de tempos em tempos, membros do GECOM verificam esses arquivos e os transferem para a pasta definitiva Matérias. Você, como aluno, não tem permissão para modificar o conteúdo da pasta Matérias, por isso implementamos o sistema da pasta New. Qualquer conteúdo que seja colocado como contribuição nessa pasta será antes avaliado segundo as autorizações que temos dos professores, para termos certeza de que o mesmo autorizou a divulgação do material, e, assim, evitar algum problema.

"Existem 10 tipos de pessoas: as que entendem binário, e as que não entendem."

# <span id="page-28-0"></span>Atividades extracurriculares

Talvez vocês não saibam, mas não é só de matérias obrigatórias que nós, alunos, vivemos no Fundão. Nossa grande área, a Engenharia, prevê a aplicação, na prática, do conhecimento adquirido em sala. É claro que temos aulas práticas, principalmente de Eletrônica, como foi visto na seção sobre o nosso curso. Porém, há diversas atividades legais, inclusive desenvolvidas por alunos, que você pode fazer parte. Vale ressaltar também que as atividades exercidas podem ser contabilizadas como horas extracurriculares, as Atividades Complementares Especiais (ACEs).

Nessa seção, iremos apresentar algumas das principais atividades que você pode exercer dentro do nosso curso. Lembramos que, acima de tudo, é importante fazer aquilo que gostamos e, exatamente pela grande diversidade de projetos dentro do CT, n˜ao entraremos em detalhes sobre cada um deles. Estaremos à disposição para podermos conversar e também tirar dúvidas.

Lembramos também que as iniciativas que serão apresentadas são só alguns exemplos, mas há diversas outras no Fundão. O que não falta é algo para que você se identifique e fique com vontade de participar!

### <span id="page-28-1"></span>Atlética de Engenharia

A atlética se chama AAAEP (Associação Atlética Acadêmica Escola Politécnica). Os atletas são de todos os cursos de engenharia do Fundão. Um fato importante é que somos invictos até atualmente (2018), desde que foi criada a instituição (2011), ganhamos todos os troféus gerais do Intereng.

Se você tem interesse por esportes, há seletivas para diversos esportes ao longo do período, de forma que você pode fazer parte da equipe de algum deles, como por exemplo, futsal, futebol de campo, basquete, vôlei e etc. Geralmente, as datas são divulgadas no Instagram [\(@atletica](https://www.instagram.com/atleticaengenhariaufrj/)[engenhariaufrj\)](https://www.instagram.com/atleticaengenhariaufrj/) e no Facebook [\(fb.com/atleticaengenhariaufrj\)](https://www.facebook.com/atleticaengenhariaufrj/). Além disso, temos nossa própria torcida que nos alenta nos jogos universitários. Assim, se você tem interesse por esportes em si, mas não pensa em praticá-los, a Cachorrada do Fundão também tem seletivas, que geralmente são divulgadas no Facebook [\(fb.com/CachorradaDoFundao\)](https://www.facebook.com/CachorradaDoFundao/).

A sede da atlética fica localizada na entrada do bloco D, lá são vendidos vários itens como canecas, camisas, copos etc.

### <span id="page-28-2"></span>Empresas Júnior

Geralmente são equipes/empresas formadas por alunos e ex-alunos que executam projetos externos, sejam esses projetos contratados por empresas ou projetos voluntários criados pelos alunos. Há alguns exemplos de grande destaque, como a Fluxo Consultoria, uma empresa júnior que executa projetos de consultoria para empresas externas à UFRJ. Além da Fluxo, existe a Enactus UFRJ, que é uma organização sem fins lucrativos que visa o empoderamento das pessoas atrav´es de projetos sociais feitos no Rio de Janeiro, principalmente em comunidades, como o Caju.

# <span id="page-28-3"></span>Equipes de Competição

São iniciativas geralmente criadas por alunos onde são desenvolvidos, na prática, projetos que visam participação em alguma competição. Há mais projetos do que podemos pensar em listar aqui para vocês, mas, por exemplo, temos certeza de que alguns de vocês já ouviram falar das competições de robóticas que existem no Brasil e no mundo; ou talvez as competições de lançamento de foguetes, que geralmente acontecem nos Estados Unidos. Enfim, o que não falta é oportunidade e variedade para vocˆe escolher o que tem vontade de fazer.

Em geral, todas as equipes de competição fazem processos seletivos, que podem acontecer em diferentes intervalos de tempo, donde o mais comum é ter um processo por período, ou seja, dois por ano.

A parte interessante dessas equipes é que você consegue entrar em contato, mesmo nos primeiros períodos, com problemas práticos de engenharia, o que inclui adquirir conhecimentos em várias áreas, dependendo da equipe. Abaixo, listaremos algumas das principais equipes que temos no Fundão, junto com uma breve descrição.

- Equipe  $\acute{I}$ carus UFRJ: carro movido a combustível (gasolina)
- Equipe Solar Brasil: barco movido à energia solar
- Minerva Aerodesign: aeromodelismo
- Minerva Baja: carro *off-road*
- Minerva Bots: robˆos de diferentes categorias (seguidor de linha, combate de diferentes pesos,  $sum<sub>ô</sub>$
- $\bullet$  Minerva E-Racing: carro elétrico
- $\bullet$  Minerva Náutica: barcos controlados remotamente ou autônomos
- $\bullet$  Minerva Rockets: foguetes e sistemas similares a satélites
- $\bullet$  UFRJ Nautilus: submarino autônomo

### <span id="page-29-0"></span>Iniciação Científica

Na Iniciação Científica, você tem a oportunidade de ter o primeiro contato com o meio acadêmico, com a pesquisa em laboratório. Todos os laboratórios citados anteriormente possuem projetos que aceitam alunos da graduação, muitas vezes sem exigir experiência prévia. Durante o projeto, você é orientado por um professor e o intuito é aprender, tendo contato com conceitos que vão além dos abordados em sala de aula e que podem até levar à publicação de um artigo sobre o trabalho que você desenvolveu.

Essa atividade pode ser remunerada caso o laboratório possua disponibilidade de bolsa, no valor de R\$400,00 por mês. Se não tiver bolsa no momento, vale uma conversa com o professor caso o assunto do trabalho seja algo que vocˆe goste, porque pode ser que vocˆe consiga a bolsa depois.

Se você tiver bolsa de Iniciação Científica, você precisa apresentar seu trabalho na SIAc (Semana de Integra¸c˜ao Acadˆemica), que acontece todo ano em meados de outubro. Nela, s˜ao apresentados todos os trabalhos que estão sendo desenvolvidos na universidade e você pode assistir às apresentações, mesmo não fazendo Iniciação Científica.

# <span id="page-29-1"></span>Monitoria

Depois de passar por uma matéria que você gostou, você pode procurar o professor para saber se existe vaga de monitoria. Essa atividade pode ser com bolsa ou voluntária, depende de disponibilidade. O trabalho do monitor varia muito dependendo do professor da matéria, mas, geralmente, envolve tirar dúvidas dos alunos que estão cursando a matéria e corrigir listas de exercícios

"A melhor atividade extracurricular é levantamento de garfo no RU."

# <span id="page-30-0"></span>Direitos e Deveres do Estudante

Esta é aquela seção que nós adoraríamos ter lido no início do curso. Nem todo aluno conhece, mas existem algumas resoluções que protegem nossos direitos. Uma resolução ("do CEG", "da Poli"...) é um documento que determina os procedimentos para lidar com alguma determinada questão. Através delas, podemos "escalar as instâncias" – professor, coordenação do curso/departamento, diretoria da Poli – para garantir nossos direitos.

Duas das mais controversas são a Resolução CEG 4/96 (leia-se "Resolução Nº 4 do Conselho de Ensino de Graduação, no ano de 1996") e a resolução 1/17 da Poli. A primeira de prazos para requerimento e concessão de vista de prova e revisão de nota e a segunda, de prazos para entrega das notas parciais antes da prova final. Alguns professores não seguem estes prazos, então ´e muito importante manter a calma e a compostura na hora de conversar com eles sobre isso, pois ´e um direito seu, mas nem sempre ´e respeitado. A ´ultima coisa que vocˆe quer ´e criar um clima estranho, afinal, seus professores são responsáveis por suas provas, notas e aprovações; sabemos que muitas vezes eles erram, mas é de extrema importância que saibamos abordar esse assunto de forma respeitosa e correta.

As resoluções da Poli podem ser encontradas no site da Poli Poli > Graduação > Resoluções. As do CEG podem ser encontradas em:  $PR1 > CEG > Resoluções$ . É interessante notar que nas resoluções do CEG, elas podem ser classificadas por data ou por tema. Também é bom se atentar ao fato de que uma resolução mais recente pode invalidar uma anterior.

"[citation needed]"